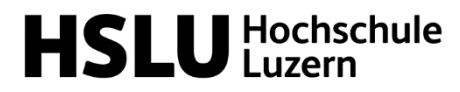

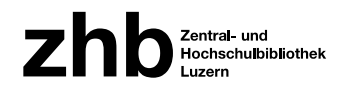

# Learning Library

Einführung in die Bibliothek Informatik und Wirtschaft

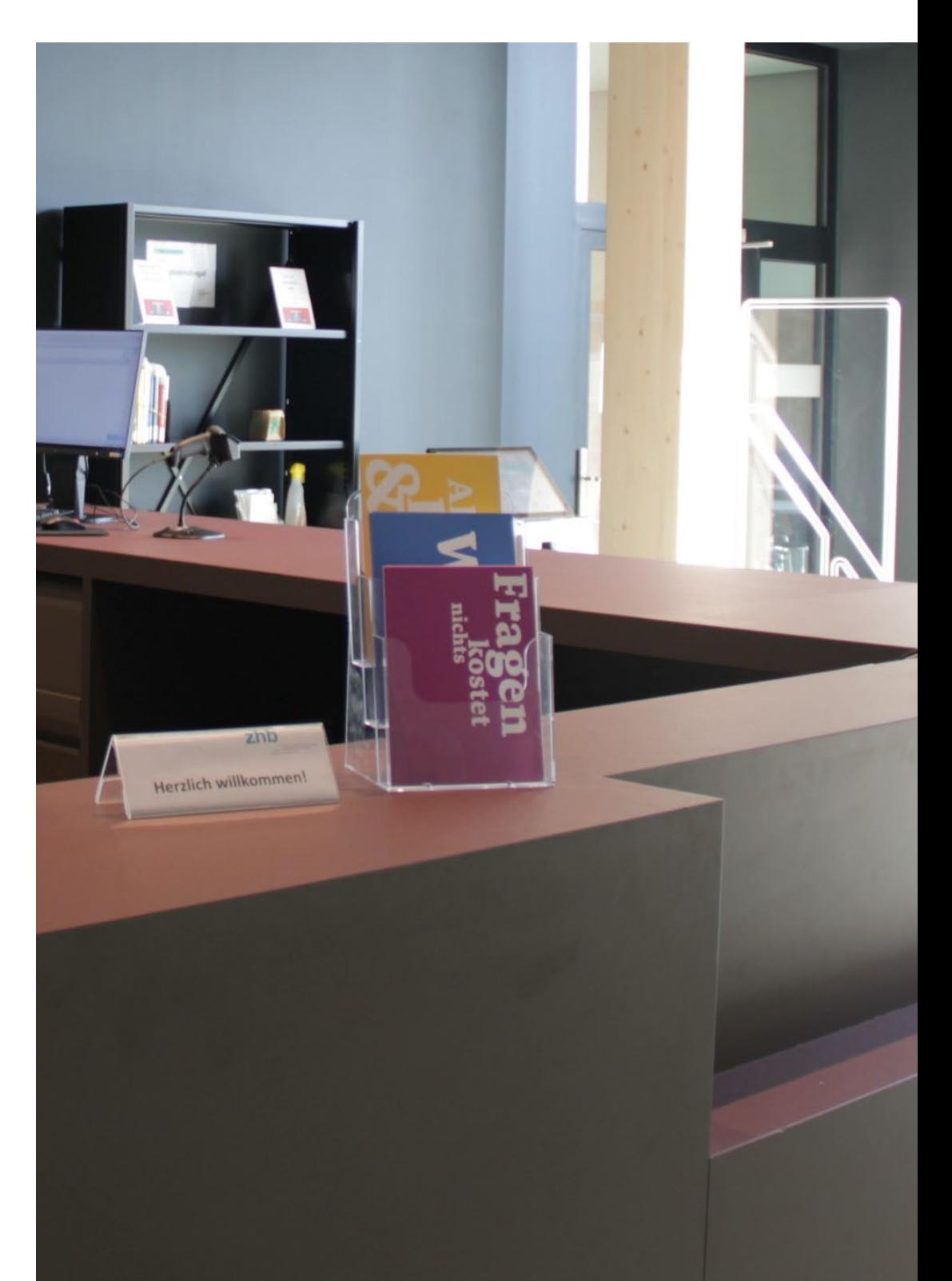

# Inhalt

Bibliothekskonto [und Hilfestellungen](#page-2-0)  $\rightarrow$  3-4 [Bibliothekskonto](#page-2-1) Unser Hilfsangebot [Lageplan der Bibliothek](#page-3-0)

[Öffnungszeiten und Arbeitsplätze](#page-3-1)  $\rightarrow$  4

[Kopieren/Drucken/Scannen](#page-4-0) → 5

[Ausleihe und Rückgabe](#page-5-0)  $\rightarrow$  6-7 [Wo finde ich das Buch im Regal?](#page-5-1) [Ausleihe](#page-5-2) [Leihfristen/Verlängerungen/Mahnungen](#page-6-0) [Rückgabe](#page-6-1)

[Bestellen und swisscovery RZS](#page-7-0)  $\rightarrow$  8-9 [swisscovery RZS](#page-7-1) [Selbstabholregal](#page-7-2) [Bestelloptionen in swisscovery RZS](#page-8-0)

[E-Medien nutzen](#page-9-0)  $\rightarrow$  10-11 [Zugriffsmöglichkeiten E-Medien](#page-9-1) [Datenbanken an der Hochschule Luzern](#page-10-0) [E-Journals und Zeitschriften](#page-10-1)

[Unseren Bestand kennenlernen](#page-11-0)  $\rightarrow$  12 [Semesterapparate](#page-11-1) [Smart-up](#page-11-2) [Freizeitliteratur](#page-11-3)

# <span id="page-2-0"></span>Bibliothekskonto und Hilfestellungen

### <span id="page-2-1"></span>Bibliothekskonto

Für die Nutzung der Bibliothek ist es wichtig, ein Bibliothekskonto zu besitzen.

Bitte bei der Registrierung die persönlichen Daten ausfüllen und nicht vergessen, eine private E-Mail-Adresse im Switch edu-ID Konto hinzuzufügen. Die Bibliothekskartennummer ist die L-Nummer auf der HSLU-Card. [Anleitung.](https://www.zhbluzern.ch/ausleihen-nutzen/registrierung)

Hast du den Onboarding-Prozess abgeschlossen, hast du schon eine SWITCH edu-ID, die du für die Registrierung brauchst. Solltest du ihn noch nicht komplett beendet haben, bitte diesen zuerst abschliessen [https://account-onboarding.hslu.ch](https://account-onboarding.hslu.ch/) 

**Bitte registriere dich jetzt, falls du dies bisher noch nicht erledigt hast!** Unter folgendem Link kannst du dich registrieren: [https://registration.slsp.ch](https://registration.slsp.ch/)

Die Bibliothekskartennummer ist die L-Nummer auf der HSLU-Card. Per Onboarding-Prozess ist diese in deinem SWITCH-Konto hinterlegt und sollte automatisch im Bibliothekskonto ergänzt werden.

Unsere Bibliothek ist eine von rund 500 Schweizer Bibliotheken, welche SLSP (Swiss Library Service Plattform) - dem Schweizer Bibliotheksverbund der wissenschaftlichen Bibliotheken- angehören. Das Bibliothekskonto ermöglicht die Nutzung der physischen Medien dieser Bibliotheken, der gesamte Bestand von SLSP kann in [swisscovery](https://swisscovery.slsp.ch/discovery/search?vid=41SLSP_NETWORK:VU1_UNION) durchsucht werden.

### Unser Hilfsangebot

Die Bibliothek unterstützt dich gerne bei deiner Recherche.

- Wie erstelle ich ein Bibliothekskonto? Wie finde ich E-Medien? Einführung Zotero? Unsere [Video-Tutorials](https://www.hslu.ch/de-ch/informatik/campus/bibliothek/wissensvermittlung/#videotutorials) stehen dir jederzeit zur Verfügung.
- Hilfe bei der Recherche benötigt? Vertiefte Fragen zur Literatursuche für eine Arbeit? Buche uns für einen [Beratungstermin.](https://www.hslu.ch/de-ch/informatik/campus/bibliothek/rechercheberatung/)
- Im **[Werkzeugkasten der Hochschule Luzern](https://blog.hslu.ch/ikwerkzeugkasten/)** stellen wir Informationen und Hilfsmittel rund um das Thema Informationskompetenz zur Verfügung – also z.B. Recherchieren, Literaturverwaltung und Lizenzen.
- Literaturverwaltung: Alles zum Literaturverwaltungsprogramm [Zotero.](https://blog.hslu.ch/ikwerkzeugkasten/zotero/)

# <span id="page-3-0"></span>Lageplan der Bibliothek

Unter dem Info-Screen bei der Theke und an der Pinnwand im Zwischengang findest du jeweils einen Lageplan der Bibliothek inklusive einer Regalübersicht.

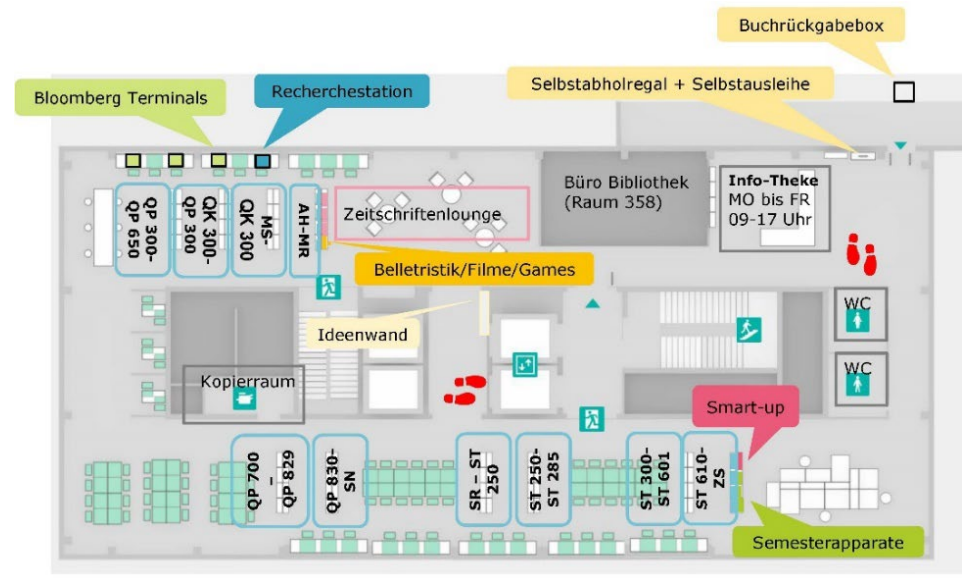

# <span id="page-3-1"></span>Öffnungszeiten und Arbeitsplätze

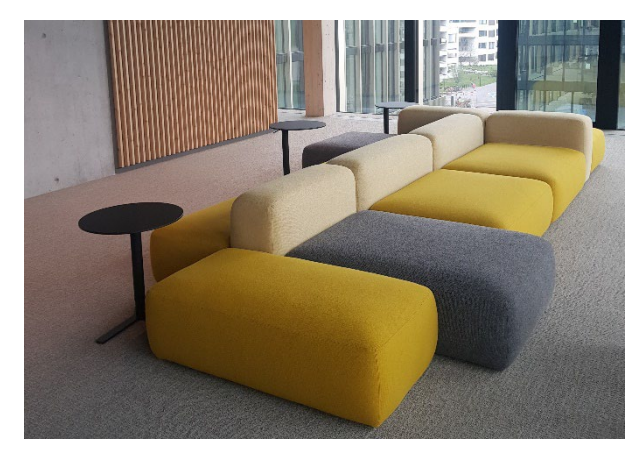

Die Öffnungszeiten unserer Theke sind Montag bis Freitag von 09:00-17:00 Uhr. In der Mittagszeit (12:00-13:00 Uhr) ist die Theke nicht durchgehend besetzt.

#### **Das Gebäude mitsamt der Bibliothek ist mit deiner HSLU-Card 24/7 zugänglich.**

Die Bibliothek befindet sich auf dem ganzen dritten Stock im Haus B, die Arbeitsplätze sind dem stillen Lernen vorbehalten. Verschiedene Arbeitsplätze stehen bereit: grosse Tische, Sofaecke, aber auch Fensterarbeitsplätze sowie Stehplätze.

#### **Die Bibliothek bietet keine Plätze für Gruppenarbeiten!**

Es besteht die Möglichkeit vor der Bibliothek in der Pausenzone oder ausserhalb der Mittagszeit im Haus B im Selbstversorger-Bereich (2. Stock) & im Bistro (EG) zu arbeiten. Für Studierende stehen auch der Walk-in Space im 2. Stock (Haus A) sowie die Projektarbeitsplätze im 4. Stock (Haus B) zur Verfügung.

# <span id="page-4-0"></span>Kopieren/Scannen/Drucken

Auf der "Bahnhofseite" der Bibliothek befindet sich ein Raum mit einem Multifunktionsgerät, welches "print\_public\_i" heisst. Auf dem Gerät ist ein Aufsteller mit QR-Codes zu den Drucker-Anleitungen.

Für alle Dienste des Gerätes benötigst du eine Kopierkarte mit Guthaben. Als Kopierkarte kannst du deine HSLU-Card verwenden. Wenn du gerade ohne Karte unterwegs bist, kannst du dich an die Theke wenden. Eine Aufladestation für die HSLU-Card gibt es im 2. Stock Haus A.

Gescannte Dokumente kannst du auf einem USB-Stick speichern oder dir per E-Mail an die HSLU-E-Mail-Adresse senden.

Drucken ab USB-Stick ist möglich, das Dokument muss aber als PDF oder JPEG abgespeichert sein.

Im selben Kopierraum steht ein mobiler Buchscanner zur Verfügung, der ohne Ausleihe genutzt werden kann. Für die Benutzung des Scanners ist die Installation einer Software notwendig, eine Anleitung ist in der Box des Scanners vorhanden.

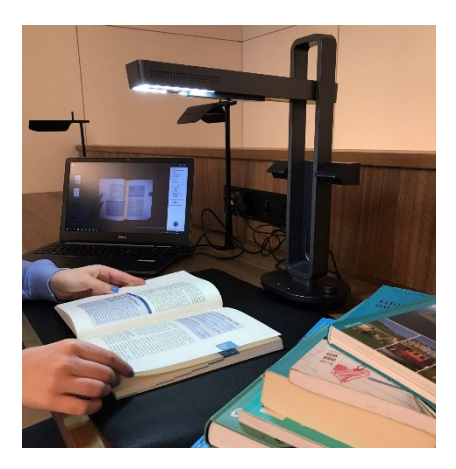

# <span id="page-5-0"></span>Ausleihe und Rückgabe

<span id="page-5-1"></span>Wo finde ich das Buch im Regal?

Durchsuche unseren Bestand in [swisscovery RZS.](https://rzs.swisscovery.org/discovery/search?vid=41SLSP_RZS:VU06&lang=de)

Wie vorgehen? Bei der Suche nach einem bestimmten Buch kann zum Beispiel nach Titel (ohne Untertitel) und Autor (Nachname) oder der [ISBN](https://de.wikipedia.org/wiki/Internationale_Standardbuchnummer) gesucht werden. Wenn das gesuchte Buch nicht direkt in der Trefferliste erscheint, kann die Suche mit Filtern verfeinert werden.

Beachte für die allgemeine Recherche nach Literatur, die Informationen aus den entsprechenden Schulungen.

Im untenstehenden Screenshot ist die Signatur des Buches blau umrahmt. Die Signatur befindet sich jeweils auf dem Buchrücken. Mit ihrer Hilfe lässt sich ein Buch im Regal schnell finden.

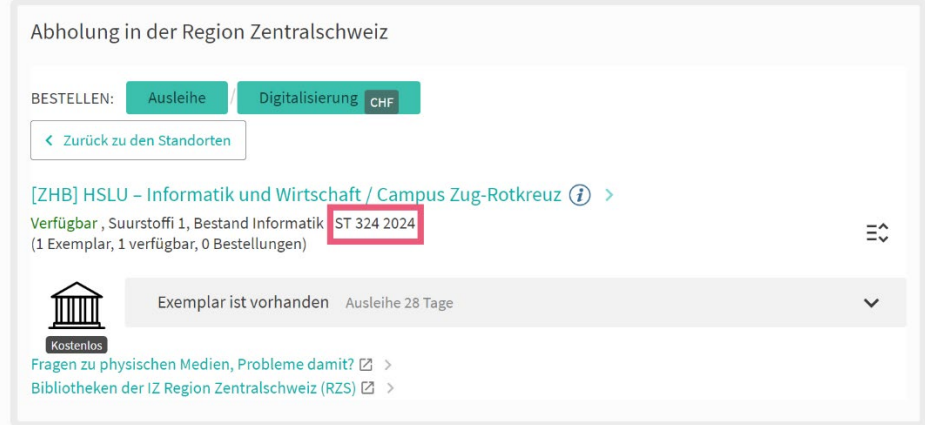

Tipp: Auf unserem [Lageplan](#page-3-0) ist eine Regalübersicht verzeichnet.

# <span id="page-5-2"></span>Ausleihe

Ein Buch an der Selbstausleihe ausleihen.

Auf "Ausleihe" tippen und die HSLU-Card einscannen. Das Buch auf die Platte legen und auf dem Bildschirm kontrollieren, ob es grün markiert erscheint. Mit "Fertig" unten rechts bestätigen. Anschliessend kannst du wählen, ob du eine Quittung ausdrucken möchtest oder nicht.

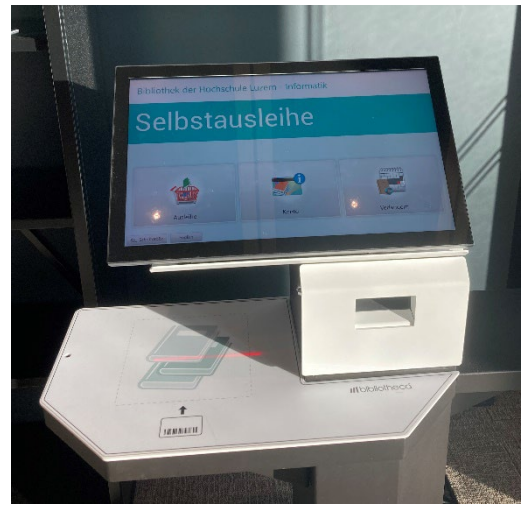

# <span id="page-6-0"></span>Leihfristen/Verlängerungen/Mahnungen

*Reguläre Leihfrist: 28 Tage*

*DVDs/Games: 14 Tage*

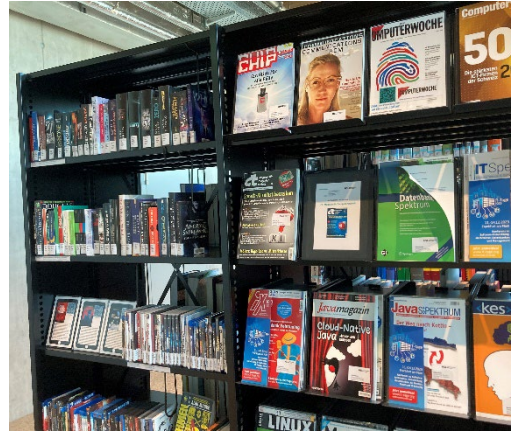

Sofern keine Reservationen auf Medien oder Sperren im Benutzerkonto vorliegen, wird die Leihfrist automatisch um je 28 Tage bis zur maximalen Leihfrist von 168 Tagen verlängert.

Über dein Benutzerkonto in swisscovery RZS kannst du kontrollieren, ob und bis wann die Leihfrist automatisch verlängert wurde sowie auch selbst Verlängerungen vornehmen.

Nach maximal 168 Tagen kann die Leihfrist nicht weiter verlängert werden, das Medium muss an der Theke vorgelegt und allenfalls neu entliehen werden.

Mahngebühren nach Ablauf der Leihfrist:

*Erinnerung:* kostenlos (am 1. Tag nach Fälligkeitsdatum)

- *1. Mahnung:* pro Medium CHF 5 (eine Woche nach dem Erinnerungsschreiben)
- *2. Mahnung:* pro Medium zusätzlich CHF 5 (eine Woche nach der 1. Mahnung)
- *3. Mahnung:* pro Medium zusätzlich CHF 10 (eine Woche nach der 2. Mahnung)

Die Mahnschreiben werden in der Regel per E-Mail zugestellt. **Bitte überprüfe jeweils nach Ende der Leihfrist in deinem Benutzerkonto in swisscovery RZS, ob die Frist wirklich verlängert wurde!** Es kann sein, dass das E-Mail nicht zugestellt wird (z.B. Spam).

Bei der 3. Mahnung wird dein Benutzerkonto automatisch gesperrt. Werden die Medien nicht zurückgegeben, gelten sie als Verlust [\(mit entsprechender Kostenfolge\)](https://www.zhbluzern.ch/ausleihen-nutzen/gebuehren-bezahlen).

### <span id="page-6-1"></span>Rückgabe

Medien können auf drei verschiedene Weisen zurückgebracht werden. Dies gilt für ausgeliehene Medien aus den Bibliothekstandorten der [ZHB](https://www.zhbluzern.ch/standorte)  [Luzern](https://www.zhbluzern.ch/standorte) inklusive der HSLU-Bibliotheken, sowie aus dem [Pädagogischen Medienzentrum \(PMZ\)](https://www.phlu.ch/beratungen-angebote/dienstleistungszentren/paedagogisches-medienzentrum.html) und der [Kooperativen Speicherbibliothek Schweiz](https://www.speicherbibliothek.ch/) in Büron unabhängig vom Ort der Ausleihe.

1) Über die Rückgabebox, welche sich ausserhalb der Bibliothek im Haus A befindet. Während den Thekenöffnungszeiten leeren wir diese Box zwei bis drei Mal pro Tag.

2) Per Post zurückschicken (Adresse siehe Webseite).

3) Oder man kann auch an der Theke während den Thekenöffnungszeiten Bücher zurückbringen

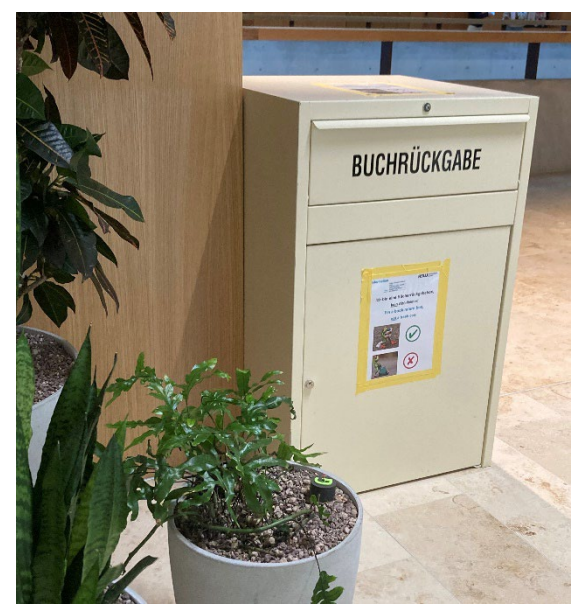

# <span id="page-7-0"></span>Bestellen und swisscovery RZS

### <span id="page-7-1"></span>swisscovery RZS

In swisscovery RZS ist der Bestand (physisch und elektronisch) aller [RZS-Bibliotheken](https://www.rzsinfo.ch/bibliotheken) verzeichnet. Die Region Zentralschweiz (RZS) ist ein Teil-Verbund innerhalb von SLSP.

#### **Wie kann ich meine Suchergebnisse einschränken und filtern?**

Nutze die erweiterte Suche in rzs-hslu.swisscovery.org um z.B. nur nach englischsprachigen Büchern, die im Titel den Begriff 'Java' enthalten, zu suchen.

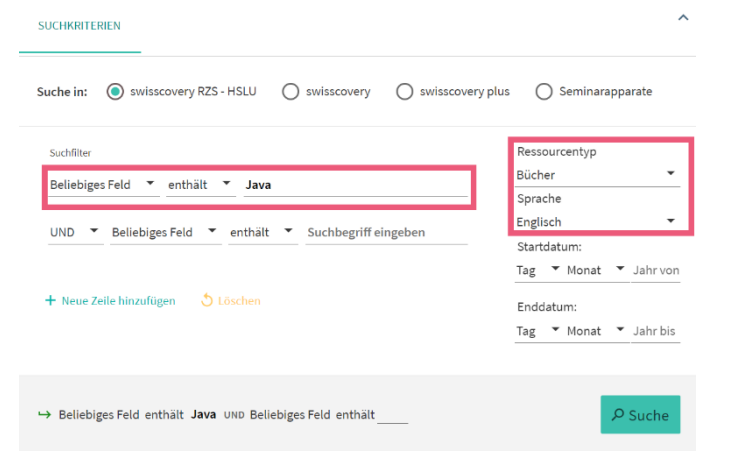

Schränke Suchergebnisse ein, indem du die passenden Filter verwendest. Es kann erst nach dem Start einer Suche gefiltert werden. Im Beispiel die Filter, wenn nur physische Medien unserer Bibliothek angezeigt werden sollen:

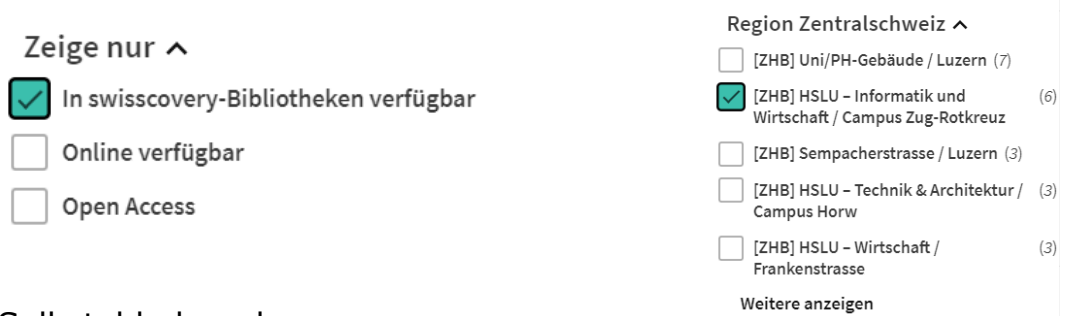

### <span id="page-7-2"></span>Selbstabholregal

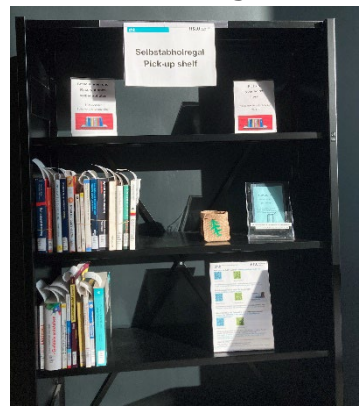

Sobald bestellte Medien bei uns in der Bibliothek eintreffen, wirst du von uns per E-Mail informiert. Sie werden in unserem Selbstabholregal (direkt neben der Selbstausleihe) eine Woche lang für dich bereitgestellt. Im Abholregal sind die Medien alphabetisch nach deinem Nachnamen geordnet, auf dem weissen Zettel im Buch stehen jeweils die ersten vier Buchstaben deines Nachnamens.

**Du musst bestellte Medien jeweils noch an der Selbstausleihe ausleihen!**

### <span id="page-8-0"></span>Bestelloptionen in swisscovery RZS

Sobald du dich mit dem Bibliothekskonto in [swisscovery RZS](https://rzs.swisscovery.org/discovery/search?vid=41SLSP_RZS:VU06&lang=de) mit deiner Switch edu-ID angemeldet hast, kannst du Medien bestellen.

Es gibt zwei Bereiche mit verschiedenen Bestelloptionen:

#### **Abholung in der Zentralschweiz**

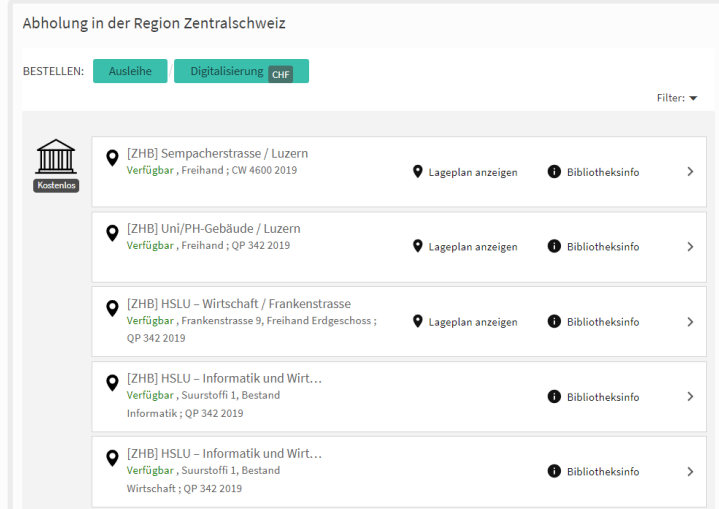

Für den lokalen Luzerner Kurier und Abholung vor Ort (beides kostenlos)

#### **Weitere Bestelloptionen**

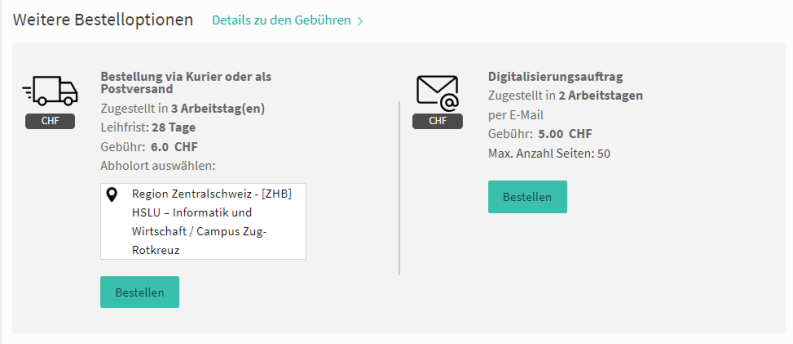

Für Postversand (CHF 12) und SLSP-Courier (CHF 6).

• **Luzerner Kurier** Bestelle Medien der Region Zentralschweiz (RZS) von einer Bibliothek kostenlos zur anderen. Zum Beispiel von der HSLU - Wirtschaft in Luzern zu uns nach Rotkreuz. Lieferfrist: circa zwei Werktage.

[Bibliotheken der RZS](https://www.rzsinfo.ch/bibliotheken)

• **SLSP-Courier** Bestelle Medien der Swiss Library Service Plattform (SLSP) von einer Bibliothek für CHF 6 zur anderen. Zum Beispiel von der ZB Zürich zu uns nach Rotkreuz. Lieferfrist: circa drei Werktage.

[SLSP-Bibliotheken](https://libraries.swisscovery.help/?)

• **Postversand** Bestelle Medien für CHF 12 per Post zu dir nach Hause oder an deine Geschäftsadresse.

# <span id="page-9-0"></span>E-Medien nutzen

### <span id="page-9-1"></span>Zugriffsmöglichkeiten E-Medien

Die Downloadmöglichkeiten unterscheiden sich je Anbieter/Plattform.

Von der Hochschule Luzern lizenzierte E-Medien können im HSLU-Netz eingesehen werden, vor Ort im WLAN oder als Angehörige der Hochschule Luzern auch von zu Hause aus mit dem VPN-Zugang der HSLU.

Die Anleitung zur Installation und zur Nutzung des VPN findest du auf dem [Self Service-Portal](https://www.hslu.ch/de-ch/servicedesk/#vpn) des Service Desk IT Services der HSLU.

• In der Regel sind alle HSLU E-Medien ohne weiteres Login im Netz verfügbar. **Ausnahme:**

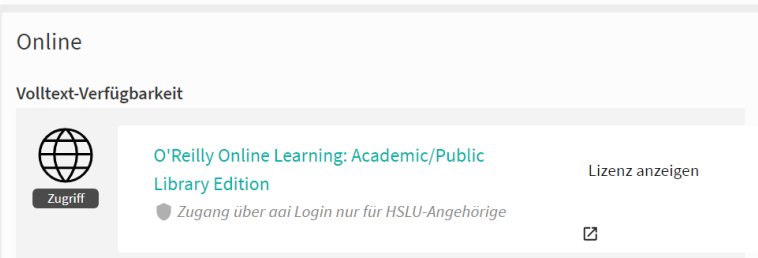

O'Reilly Medien sind unabhängig vom Netz nur mit dem AAI-Login der HSLU lesbar.

• In [swisscovery RZS](https://rzs.swisscovery.org/discovery/search?vid=41SLSP_RZS%3aVU06&lang=de) siehst du direkt anhand des Links, wenn die E-Medien für die HSLU lizenziert sind.

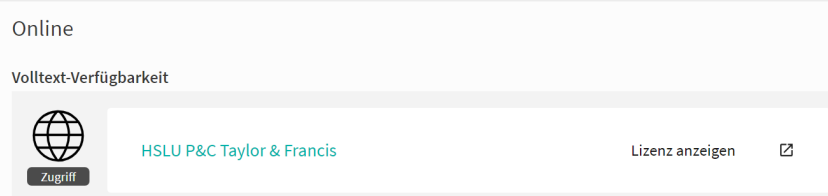

Bist du mit dem HSLU-Netz verbunden, kannst du darauf zugreifen.

• Ebenfalls in swisscovery RZS findest du auch von der Universität Luzern und PH Luzern lizenzierte E-Medien, diese sind wie folgt gekennzeichnet:

Online in anderen Campus  $\backsim$ 

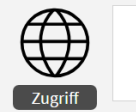

ZHB (S), UniLU, PHLU, PHZG, PHSZ Online-Zugriff

Als Angehörige der HSLU hast du in einer der Bibliotheken (z.B. der [ZHB Sempacherstrasse](https://www.zhbluzern.ch/vor-ort-arbeiten/arbeiten-an-meinem-standort/sempacherstrasse) oder der [ZHB Uni/PH-Gebäude](https://www.zhbluzern.ch/vor-ort-arbeiten/arbeiten-an-meinem-standort/uni-ph-gebaeude) ) **vor Ort** über Eduroam WLAN ebenfalls Zugriff. Mehr zu Eduroam findest du im [Self Service Portal.](https://www.hslu.ch/de-ch/servicedesk/#eduroam)

# <span id="page-10-0"></span>Datenbanken an der Hochschule Luzern

Eine Übersicht aller für die HSLU zur Verfügung stehenden Datenbanken findest du in [DBIS.](https://dbis.ur.de/dbinfo/fachliste.php?bib_id=hslu&colors=3&ocolors=40&lett=l)

- [Allgemein / Fachübergreifend](https://dbis.ur.de/dbinfo/dbliste.php?bib_id=hslu&colors=3&ocolors=40&lett=f&gebiete=28)
- [Fachgebiet Informatik](https://dbis.ur.de/dbinfo/dbliste.php?bib_id=hslu&colors=3&ocolors=40&lett=f&gebiete=30)

Mit einem Ampelsystem ist gekennzeichnet, ob die Datenbank frei im Internet oder nur im HSLU-Netz (WLAN oder VPN) verfügbar ist:

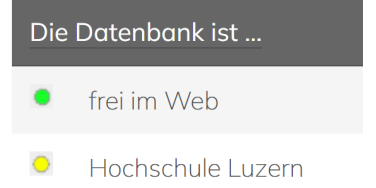

Ebenfalls findest du eine kurze Zusammenfassung zum Inhalt der Datenbank in [DBIS.](https://dbis.ur.de/dbinfo/fachliste.php?bib_id=hslu&colors=3&ocolors=40&lett=l)

# <span id="page-10-1"></span>E-Journals und Zeitschriften

Im Regal neben unserer Zeitschriftenlounge findest du unsere Print-Zeitschriften zum Thema Informatik, diese sind nur vor Ort einsehbar.

#### Alle Zeitschriften inklusive unsere

E-Journals können über die [Zeitschriftensuche](https://rzs.swisscovery.org/discovery/jsearch?vid=41SLSP_RZS%3aVU06) recherchiert werden.

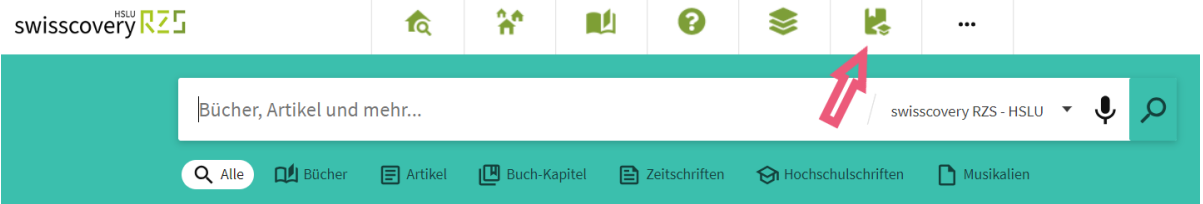

**Unter dem neusten Heft findest du einen QR-Code, der auf die Online-Ausgabe verlinkt, falls eine vorhanden ist.**

Tipp: Unsere Zeitschriftenlounge findest du auf dem [Lageplan.](#page-3-0)

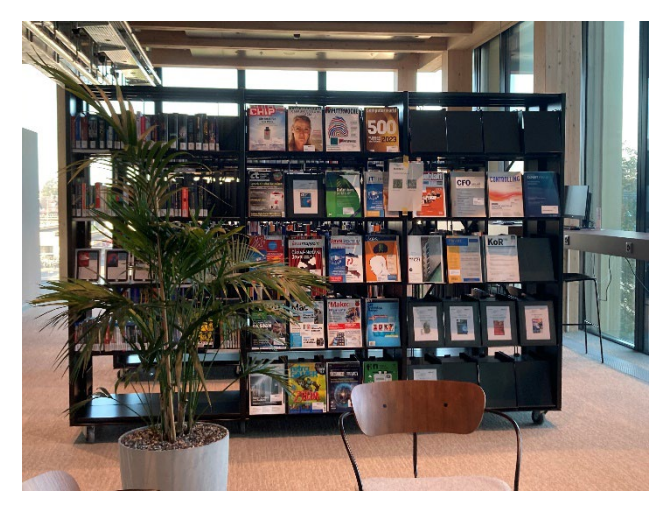

# <span id="page-11-0"></span>Unseren Bestand kennenlernen

# <span id="page-11-1"></span>Semesterapparate

Von Dozierenden des Campus Zug-Rotkreuz ausgewählte Literatur für ein bestimmtes Modul/einen bestimmten Studiengang wird hier bereitgestellt. Scanne die QR-Codes für die Semesterapparate im Regal, um auch unsere E-Books in den Semesterapparaten zu finden. Alle im Semesterapparat enthaltenen Medien sind in swisscovery RZS als Liste zusammengestellt.

Beispiel: [Wissenschaftliches Schreiben und](https://rzs.swisscovery.org/discovery/search?query=any,contains,Wissenschaftliches%20Schreiben%20und%20Recherche%7E2FHSLUI%7E2FCampus%20Zug-Rotkreuz&tab=41SLSP_RZS_MyInst_and_CI&search_scope=MyInst_and_CI&vid=41SLSP_RZS%3aVU06&offset=0)  [Recherche/HSLUI/Campus Zug-Rotkreuz](https://rzs.swisscovery.org/discovery/search?query=any,contains,Wissenschaftliches%20Schreiben%20und%20Recherche%7E2FHSLUI%7E2FCampus%20Zug-Rotkreuz&tab=41SLSP_RZS_MyInst_and_CI&search_scope=MyInst_and_CI&vid=41SLSP_RZS%3aVU06&offset=0)

Die Bücher, die im Semesterapparat-Regal physisch vor Ort stehen, sind von der Ausleihe ausgenommen. Diese sind in Swisscovery RZS wie folgt gekennzeichnet:

[ZHB] HSLU - Informatik und Wirtschaft / Campus Zug-Rotkreuz  $(i)$  > Verfügbar, Suurstoffi 1 Semesterapparat ST 250 Java 2018 (1 Exemplar, 1 verfügbar, 0 Bestellungen)

Beim Klick auf «Seminar» im Side Panel links, werden alle Medien dieses Semesterapparats angezeigt:

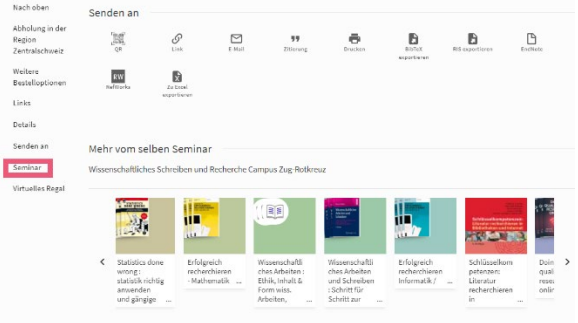

# <span id="page-11-2"></span>Smart-up

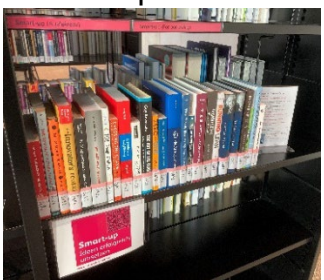

Suchst du nach Unterstützung zu deiner Start-up Idee? Im Semesterapparate- und Smart-up-Regal findest du eine Zusammenstellung an Literatur der [Smart-up Botschafter\\*innen](https://www.hslu.ch/de-ch/informatik/studium/smart-up/) der HSLU - Informatik. Die Smart-up Bücher sind normal ausleihbar.

# <span id="page-11-3"></span>Freizeitliteratur

In unserer Zeitschriftenlounge findest du nicht nur Zeitungen & Zeitschriften, sondern auch unser kleinen Bestand an Belletristik/Filme (DVD, Blu-ray)/Games. Interesse an mehr Freizeitliteratur? Der Bestand [der ZHB Sempacherstrasse \(Kantonsbibliothek Luzern\)](https://www.zhbluzern.ch/theke/sempacherstrasse) steht dir zur Nutzung offen, inklusive der für die allgemeine Öffentlichkeit zugänglichen E-Medien. Schaue Filme über [filmfriend,](https://zhbluzern.filmfriend.ch/de/pages/home) leihe Belletristik in E-Book Format über [DiBiZentral](https://dibizentral.onleihe.com/dibizentral/frontend/welcome,51-0-0-100-0-0-1-0-0-0-0.html) aus oder lese E-Zeitungen über [PressReader,](https://www.pressreader.com/de/catalog) usw.

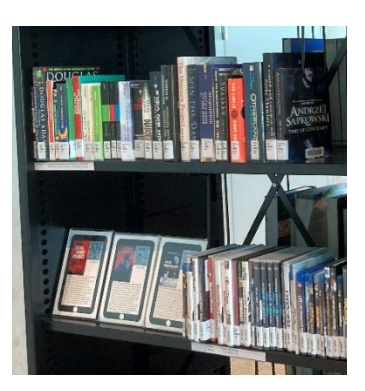

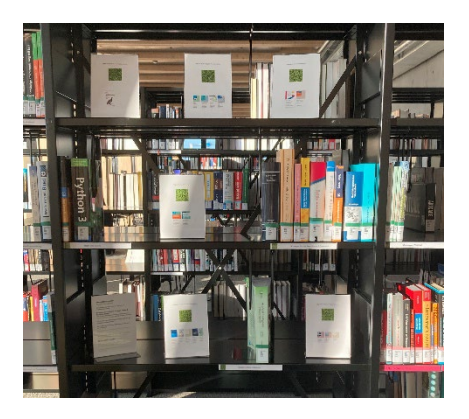